## **Coderen in 10 minuten**<br> **Coderen in 10 minuten**

## **TI-84 PLUS CE-T PYTHON EDITION DOCENTENHANDLEIDING**

**Unit 6 : Het gebruik van de ti\_rover module Oefenblad 2: Werken met de Rover**

In deze les maken we een programma waarbij we de robotauto TI Innovator Rover laten rijden. **Doelen :**

- De Rover programmeren.
- De afstandssensor van de Rover gebruiken.

We gaan een programma maken dat de Rover laat rijden totdat de afstand tot een object (bijvoorbeeld een muur) kleiner is dan 0.2 meter.

Tijdens het rijden moet het lampje op de Rover groen branden.

Als de Rover stopt moet het lampje twee seconden lang rood branden.

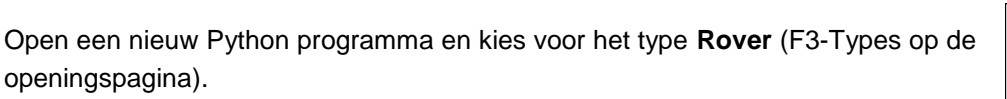

Er worden dan drie modules geladen.

Je kunt deze drie modules ook handmatig laden.

Begin met het aanzetten van het lampje.

De opdracht **rv.color\_rgb()** kun je vinden in het Rover menu bij I/O en dan bij 2:Outputs

Nu moet de Rover gaan rijden totdat hij bij een object komt.

Een manier om dit te doen is als volgt:

Laat de Rover de afstand aan de voorkant meten.

Geef de Rover de opdracht om een afstand van 10 meter te gaan rijden.

Meet, terwijl de Rover rijdt, telkens de afstand opnieuw.

Op het moment dat deze afstand kleiner is dan 0.2 meter geef je de opdracht om te stoppen.

Dit kan met een while lus: zolang de afstand groot genoeg is, meet dan opnieuw.

De opdracht **rv.ranger\_measurement()** kun je vinden in het **Rover menu** bij I/O en dan bij 1:Input.

In het programma wordt de gemeten afstand opgeslagen in de variabele a.

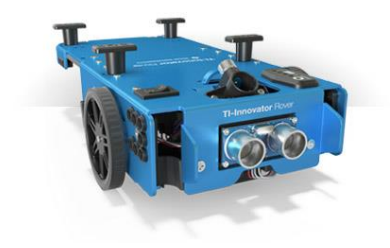

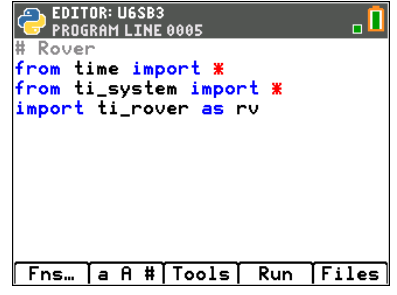

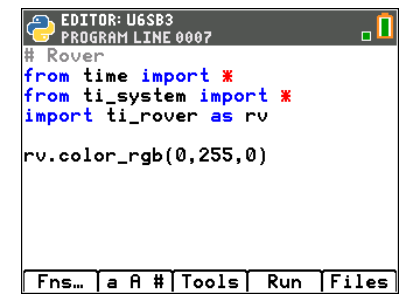

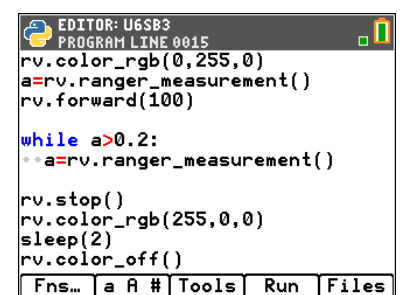

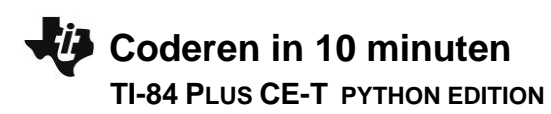